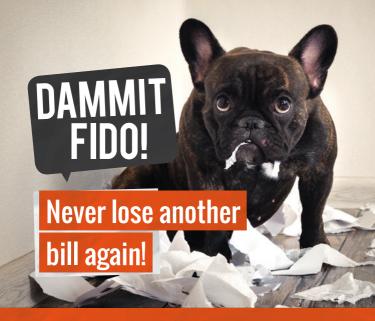

### Receive your rates notices via email

# Did you know you can get your notice history online?

eNotices also allows you to self-manage all your properties, send notices to multiple email addresses, and print off additional copies.

rrc.enotices.com.au

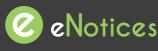

Find the eNotices logo on your rates notice to register.

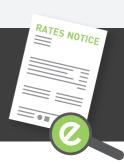

(07) 4932 9000 enquiries@rrc.qld.gov.au www.rockhamptonregion.qld.gov.au

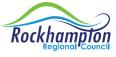

## Just 3 easy steps!

# Signing up will also let you login to view your notices online at any time!

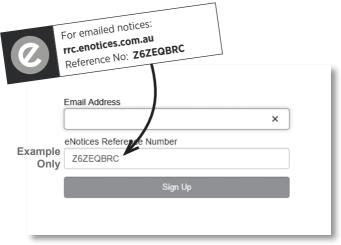

#### Step 1

Enter in your email address and eNotices Reference Number.

#### Step 2

Check your email inbox and click the validation link.

#### Step 3

Select a password and mobile number.

#### Add additional notices

To register additional notices, click "Add your notice." in your Dashboard and enter your eNotices Reference Number.

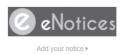

| Input eNotices Reference Num | ber 📵 |
|------------------------------|-------|
| (as seen on your notice)     |       |
|                              | Add   |

That's it! You will now receive notices in your email inbox, and can login to view them online at any time.